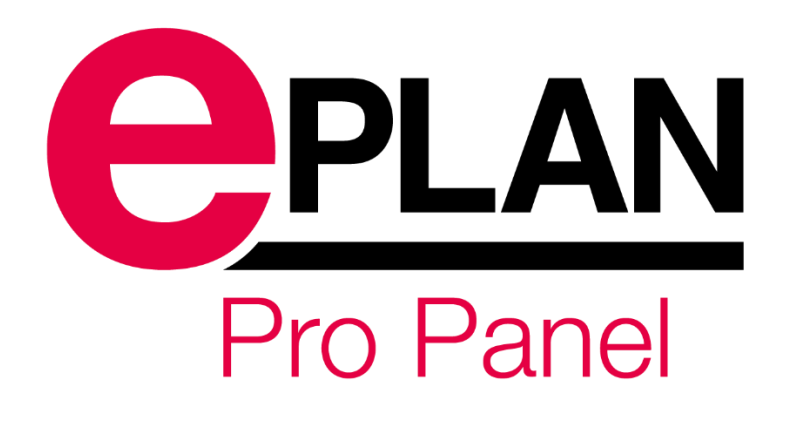

# **Dvodnevno školovanje za EPLAN Pro Panel Professional** Oznaka: EDU2 – EPPP Preduvjet: Osnove rada s EPLAN Electric P8 programom

Dvodnevno školovanje za EPLAN Pro Panel Professional namijenjeno je korisnicima koji imaju predznanje u radu s EPLAN Electric P8 programom.

Na dvodnevnom školovanju obrađuju se teme izrade dispozicije ormara u 3D okruženju, definiranje 3D macro-a, automatsko ožičavanje, raspored bušenja montažnih površina, generiranje proizvodne dokumentacije te po želji polaznika izrada sabirnica.

Detaljniji opis školovanja po danima i raspored predavanja mogu se vidjeti na sljedećim stranicama...

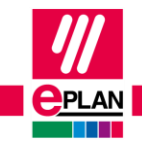

**GLOBAL SUPPORT** 

**PROCESS CONSULTING** 

[1]

# **1. DAN**

# **1. Podešavanje EPLAN Pro Panel korisničkog sučelja**

- Promjena defaultnih direktorija
- Uključivanje Pro Panel korisničkog sučelja

# **2. Kreiranje novog Layout space-a**

- Kretanje po 3D prostoru
- Unaprijed definirani pogledi

# **3. Ubacivanje ormara, kanalica, DIN šina**

- Mogućnosti pozicioniranja
- Mogućnosti dimenzioniranja

# **4. Ubacivanje uređaja**

- Ubacivanje direktno iz baze uređaja
- Ubacivanje iz projekta / sheme
- Mogućnosti pozicioniranja

# **5. Uvoz i kreiranje 3D macro-a iz STEP formata**

- Podešenja na razini projekta
- Podešenja na razini Layout space-a
- Ubacivanje grafike
- Uređivanje grafike
- Uređivanje logičkog opisa
- Definiranje površine za montiranje, točke hvatišta, montažnih površina i točaka

# **6. Pridjeljivanje dimenzija i 3D macro-a u bazi uređaja**

- Dodatne mogućnosti fizičkog opisa uređaja
- Pridjeljivanje slike u slučaju da nema 3D macro-a

# **7. Ubacivanje prikaza ormara na 2D stranicu**

- Vrste prikaza
- Vrste pogleda
- Mogućnosti označavanja
- Generiranje izvještaja na temelju 3D prikaza

# **8. Vježba**

- Primjena stečenog znanja
- Projektni zadatak definiranje 3D macro-a i izrada dispozicije ormara

# **9. Individualni zahtjevi korisnika**

• Rješenja i savjeti

**GLOBAL SUPPORT** 

[2]

# **2. DAN**

#### **1. Podešavanje Layer Management-a**

#### **2. Raspored rupa za bušenje**

- Kreiranje rasporeda rupa za bušenje
- Pridjeljivanje rasporeda rupa za bušenje na komponente u bazi uređaja
- Prikaz rasporeda rupa za bušenje u 3D
- Ručno definiranje rupa za bušenje u 3D
- Generiranje rasporeda rupa za bušenje za proizvodnju

#### **3. Connection point pattern**

- Kreiranje Connection point pattern-a na 3D macro-u
- Prikaz definiranog Connection point pattern-a
- Generiranje *Connection point pattern*-a u bazi uređaja
- Pridjeljivanje *Connection point pattern*-a u bazi uređaja

#### **4. Rutiranje žica**

- Definiranje podešenja na razini projekta
- Kreiranje pravocrtnih trasa za rutiranje
- Kreiranje i uređivanje krivulja za rutiranje
- Ubacivanje Routing range-a
- Ubacivanje Wiring cut-out-a
- Slobodno rutiranje žica i pregled u navigatoru
- Rutiranje žica po trasama i krivuljama
- Provjera popunjenosti kanalice
- Promjena putanje žice
- Definiranje filtera za kanalice
- Primjena filtera na kanalicama

#### **5. Vježba**

- Primjena stečenog znanja
- Projektni zadatak izrada rasporeda rupa za bušenje, Connection point pattern-a i rutiranje

#### **6. Individualni zahtjevi korisnika**

• Rješenja i savjeti

#### **\*\* Dodatna tema ovisno o interesu polaznika Izrada sabirnica**

- Definiranje podešenja
- Definiranje i ubacivanje sabirničkih sistema
- Definiranje i ubacivanje pojedinačnih sabirnica
- Uređivanie sabirnica
- Generiranje izgleda sabirnica za proizvodnju

FRIEDHELM LOH GROUP

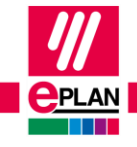

# RASPORED PREDAVANJA: od 09:00h - 17:00h

 $\overline{1}$ 

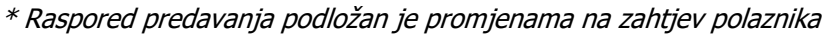

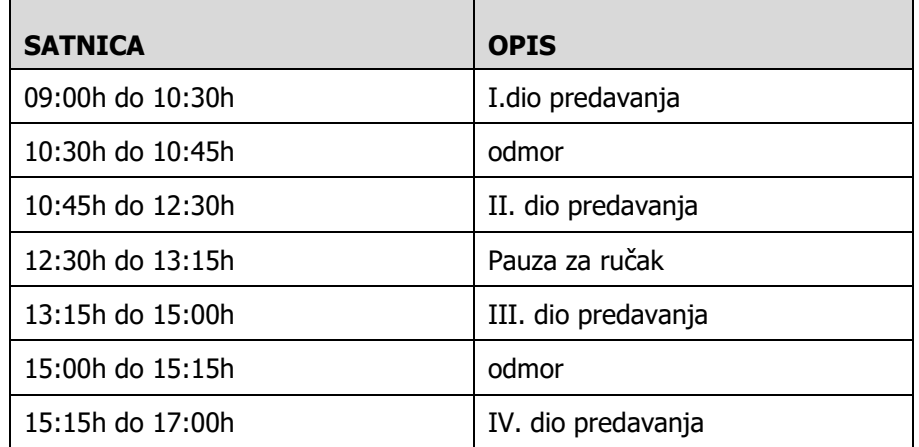

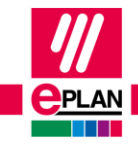

**GLOBAL SUPPORT** 

≻

>